### How To Gather Basic VoiceConsole Information

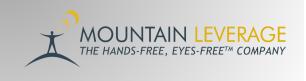

This document describes how to gather basic information from VoiceConsole. This includes Device Serial Numbers, Device Model, Last Message Timestamp, etc.

Prerequisites: Access to log in to VoiceConsole

### Retrieving the Data

Log into the Production version of your organization's VoiceConsole.

Navigate to the **Device Management** tab (located under the VoiceConsole tab).

Under View Devices, click Add or Remove Columns.

| Home                                                                 | A            | dministr | ation  | VoiceConsole |    |         |     |  |  |
|----------------------------------------------------------------------|--------------|----------|--------|--------------|----|---------|-----|--|--|
| Operator M                                                           | lanage       | ement    | Device | Management   |    |         |     |  |  |
| Device Management >> Devices                                         |              |          |        |              |    |         |     |  |  |
| View De                                                              | View Devices |          |        |              |    |         |     |  |  |
| Manage Filter Add or Remove Columns Copy Selection Printable Version |              |          |        |              |    |         |     |  |  |
| Device Name                                                          | е            | Task Cor | npatib | Туре         | IP | Address | Sta |  |  |

5. Check all boxes except "Operator ID" or "Operator Name" and click close.

| ew Devices                         |                                  |                        |                                           |
|------------------------------------|----------------------------------|------------------------|-------------------------------------------|
| anage Filter Add or Remove Columns | Copy Selection Printable Version |                        |                                           |
| Action Items                       | Active Voice                     | Credential State       | ✓ Default Voice                           |
| 🗸 Device Group                     | Device Name                      | Device Profile         | Honeywell International, Inc. VoiceClient |
|                                    |                                  |                        | Version                                   |
| IP Address                         | 🔽 Last Message                   | Zast Message Timestamp | Logging State                             |
| MAC Address                        | Votes                            | On External Power      | Operator ID                               |
| Operator Name                      | Power Adapter Version            | 🔽 Radio Type           | Resident Voices                           |
| Serial Number                      | ✓ Site                           | ✓ State                | Supported VoiceArtisan Task               |
| Task Compatibility                 | Task Package                     | 🗸 Туре                 |                                           |

## Save a Printable Version

#### Click Printable Version.

| Home                                  | Administration                                                       |               | VoiceConso | le         |       |  |  |
|---------------------------------------|----------------------------------------------------------------------|---------------|------------|------------|-------|--|--|
| Operator Management Device Management |                                                                      |               |            |            |       |  |  |
| Device Management >> Devices          |                                                                      |               |            |            |       |  |  |
| View De                               | View Devices                                                         |               |            |            |       |  |  |
| Manage Filt                           | Manage Filter Add or Remove Columns Copy Selection Printable Version |               |            |            |       |  |  |
| Device Name                           | e                                                                    | Task Compatib | Туре       | IP Address | State |  |  |

There are two ways to save the printable version.

1. Right-click on the Printable Version Window and click **Save As**. Then, attach the file to an email.

| Device Name | Task Compatibility           |         | IP Address     |               | Hone | gravel    | II International, Inc.                                |                         |
|-------------|------------------------------|---------|----------------|---------------|------|-----------|-------------------------------------------------------|-------------------------|
| 5916416745  | Unknown                      | Unknown | undefined      | In<br>Charger |      |           |                                                       |                         |
| 5915280022  | Unknown                      | Unknown | undefined      | In<br>Charger |      |           |                                                       |                         |
| 5915490006  | Unknown                      | Unknown | undefined      | In<br>Charger |      |           |                                                       | _                       |
| 5917510020  | TaskBuilder,<br>VoiceArtisan | A730    | 151.150.62.87  | In<br>Charger | VCY- | 2018      | 0419163008-004-EC:                                    | Honeywell Int           |
| 5915130086  | TaskBuilder,<br>VoiceArtisan | A730    | 151.150.62.148 | On            | VCY  | 2020      | 1007171446-010-EC:                                    |                         |
| 5915040034  | TaskBuilder,<br>VoiceArtisan | A730    | 151.150.62.13  | On            | VCY  | 2020      | 1007171446-010-EC:                                    | Alt+Left Arro           |
| 5918500071  | TaskBuilder,<br>VoiceArtisan | A730    | 151.150.62.135 | 011           | VCI  |           | Forward<br>Reload                                     | Alt+Right Arro<br>Ctrl+ |
| 5918450159  | TaskBuilder,<br>VoiceArtisan | A730    | 151.150.62.69  | in<br>Charger | VCI  |           | Save as<br>Print<br>Cast<br>Search images with Google | Ctri-<br>Ctri-          |
| vice Action | 5                            |         |                |               |      | га<br>312 | Send to your devices<br>Create QR Code for this pa    | 94                      |
| THE PREDOR  |                              |         |                |               |      |           |                                                       |                         |

### 2. Select All, Copy and Paste.

- i. Left click in the Printable Version Window and press and hold the CTRL key on your keyboard and press the A key (Ctrl+A). This will select all the content in the window.
- ii. Once the content is highlighted, right click and left click Copy.
- iii. Paste the contents into an email.

# Data from the Accessories Page

1. Go to the **Device Management** tab (located under the VoiceConsole tab). Click **Accessories.** 

|                  | Operator Manag                          | gement Devid | e Manager      |  |  |  |
|------------------|-----------------------------------------|--------------|----------------|--|--|--|
|                  | Device Management >> Accessories        |              |                |  |  |  |
| Site Information | View Accessories                        |              |                |  |  |  |
| Default 🗸        | Manage Filter Add or Remove Columns Cop |              |                |  |  |  |
|                  | Туре                                    | Model        | Serial No      |  |  |  |
| Navigation       | Battery                                 | Talkman      | 1360909        |  |  |  |
| Device Groups    | Battery                                 | Talkman      | 1360920        |  |  |  |
| Devices          | Battery                                 | Talkman      | 1361000        |  |  |  |
| Accessories      | Battery                                 | Talkman      | 1372504        |  |  |  |
| Device Profiles  | Battery                                 | Talkman      | 1391910        |  |  |  |
| Device Fromes    | Battery                                 | Talkman      | 1391910        |  |  |  |
| Device Logs      | Battery                                 | Talkman      | <u>1431500</u> |  |  |  |
| VoiceClient      | Battery                                 | Talkman      | 1431501        |  |  |  |
| Voices           | Battery                                 | SRX2/SRX3    | <u>3513081</u> |  |  |  |
| Task Packages    | Battery                                 | Talkman      | <u>3513320</u> |  |  |  |
| Idan Fachages    | Battery                                 | Talkman      | <u>3513320</u> |  |  |  |
| <u>Tasks</u>     | Battery                                 | SRX2/SRX3    | 3514110        |  |  |  |

2. Under View Devices click Add or Remove Columns. Check all boxes except "Last Operator ID" or "Last Operator Name" and click close.

| iew Accessories                    |                                  |                     |                     |
|------------------------------------|----------------------------------|---------------------|---------------------|
| lanage Filter Add or Remove Column | Copy Selection Printable Version |                     |                     |
| 🗸 Approximate Age                  | Battery Health                   | Charge Cycles       | First Communication |
| Full Capacity                      | Last Communication               | Last Device         | Last Headset        |
| Last Operator ID                   | Last Operator Name               | 🗸 Last Task Package | Manufactured Date   |
| 🗸 Model                            | 🗹 Repair Count                   | Serial Number       | Software Version    |
| 🗸 Status                           | 🗸 Type                           |                     |                     |

3. Click Export All Accessory Data. Attach the .csv file that VoiceConsole generated to the email.

| Site Information      | View Ac      | cessories           |                      |              |
|-----------------------|--------------|---------------------|----------------------|--------------|
| Default 🗸             | Manage Filte | er Add or Remove Co | lumns Copy Selection | Printable Ve |
|                       | Туре         | Model               | Serial Number -      | Firs         |
| Navigation            | Battery      | Talkman             | 136090911B           | 12/2         |
| Device Groups         | Battery      | Talkman             | 136092095B           | 12/          |
| Devices               | Battery      | Talkman             | 136100041B           | 12/          |
|                       | Battery      | Talkman             | 137250450B           | 9/2          |
| Accessories           | Battery      | Talkman             | 139191064F           | 11/1         |
| Device Profiles       | Battery      | Talkman             | 139191067F           | 11/          |
| Device Logs           | Battery      | Talkman             | 1431500135           | 10/          |
| VoiceClient           | Battery      | Talkman             | 143150193E           | 9/2          |
| Voices                | Battery      | SRX2/SRX3           | 351308129600         | 12/          |
|                       | Battery      | Talkman             | 351332007401         | 6/6          |
| Task Packages         | Battery      | Talkman             | 351332007601         | 10/          |
| Tasks                 | Battery      | SRX2/SRX3           | 351411008106         | 11/          |
|                       | Battery      | SRX2/SRX3           | 351416073906         | 4/1          |
|                       | Battery      | SRX2/SRX3           | 351452093306         | 10/          |
| Accessory Actions     | Battery      | Talkman             | 351526022903         | 3/3          |
| Remove selected       | Battery      | Talkman             | 351526025003         | 9/2          |
| accessories           | Battery      | Talkman             | 351528024203         | 1/2          |
| Export selected       | Battery      | SRX2/SRX3           | 351533008307         | 9/3          |
| accessory data        | Battery      | SRX2/SRX3           | 351533013907         | 7/1          |
| Export all accessory  | Battery      | SRX2/SRX3           | 351535043407         | 1/2          |
| <u>data</u>           | Battery      | Talkman             | 351605001804         | 9/2          |
| Export headset report | Battery      | SRX2/SRX3           | 351611031611         | 9/2          |
| Update status         | Battery      | SRX2/SRX3           | 351627001211         | 4/1          |

## Data from Multiple Sites/Locations

If you have multiple sites, please repeat this process per site by using the **Site Information** drop down.

| Honeywell                             | Home        | Administration  |           | VoiceConsole    |            |  |  |
|---------------------------------------|-------------|-----------------|-----------|-----------------|------------|--|--|
| Operator Management Device Management |             |                 |           |                 |            |  |  |
| Operator Team Management >> Operators |             |                 |           |                 |            |  |  |
| Site Information                      | View O      | perators        | -         | _               | _          |  |  |
| Default                               | Manage Filt | er Add or Remov | /e Columr | ns Copy Selecti | on Printab |  |  |
| Pauline Test                          | Operator Na | Operator Name   |           | Operator ID     |            |  |  |
| Ryan Test                             | Mike        |                 | Mike      |                 |            |  |  |

### VoiceConsole License Information

When logged into VoiceConsole, Click on the License link displayed in the top right corner of VoiceConsole. Please provide the **License Number** and **License Revision**.

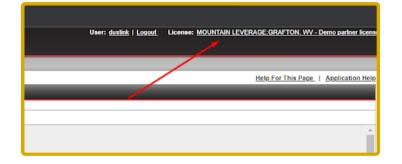

For more voice system support and training documentation, visit the Mountain Leverage Support Portal.

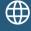

support.mountainleverage.com

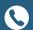

866-984-9922, Ext.2

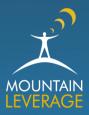